2023-2024 Eğitim-Öğretim Yılında Fakültemize kurumlararası yatay geçiş ile kayıt olan öğrencilerimizin ders intibakları yapılmış ve başarılı oldukları dersler öğrenci otomasyonlarına işlenmiştir.

Öğrenci otomasyon sisteminden ilk defa ders seçecek öğrencilerimiz aşağıda anlatılan şekilde ders seçimlerini kendileri yapacaklardır.

## Hangi derslerden muaf olduğunuzu öğrenci otomasyon sisteminde yer alan "NOT KARTI" sekmesinden öğrenebilirsiniz.

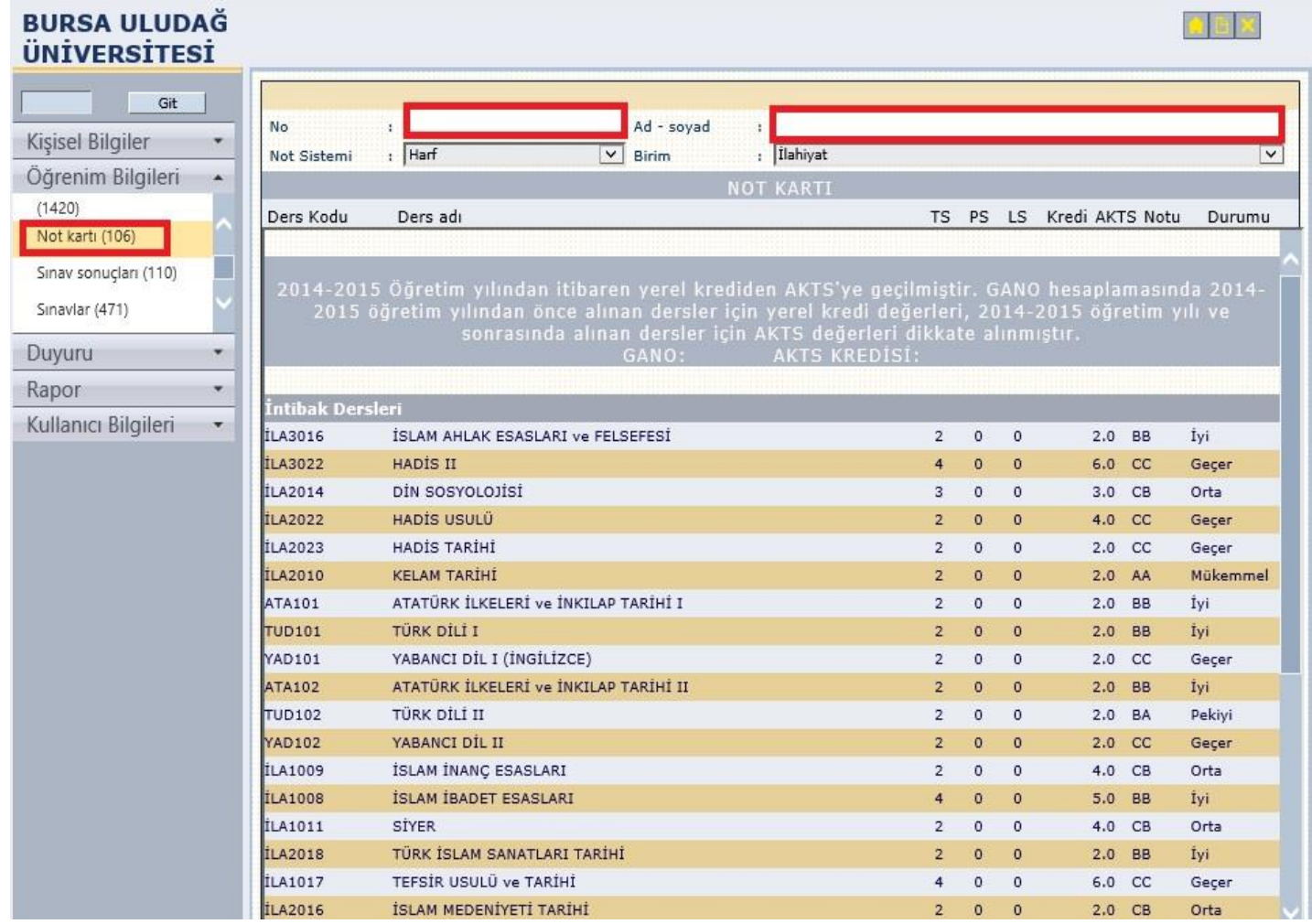

Ders ekleme tarihlerinde (18 Eylül 2023 - 21 Eylül 2023 (4 işgünü)) öğrenci otomasyon sisteminden ders seçimi yapmak için; "DERS ALMA" sekmesine gelerek seçim işlemini başlatabilirsiniz. "✓" işareti olan dersler muaf olduğunuz derslerdir. Bunların dışındaki derslerden, öncelikle alttan olan dersleri daha sonra dönem dersleri olacak şekilde AKTS sınırınız kadar ders seçebilirsiniz.

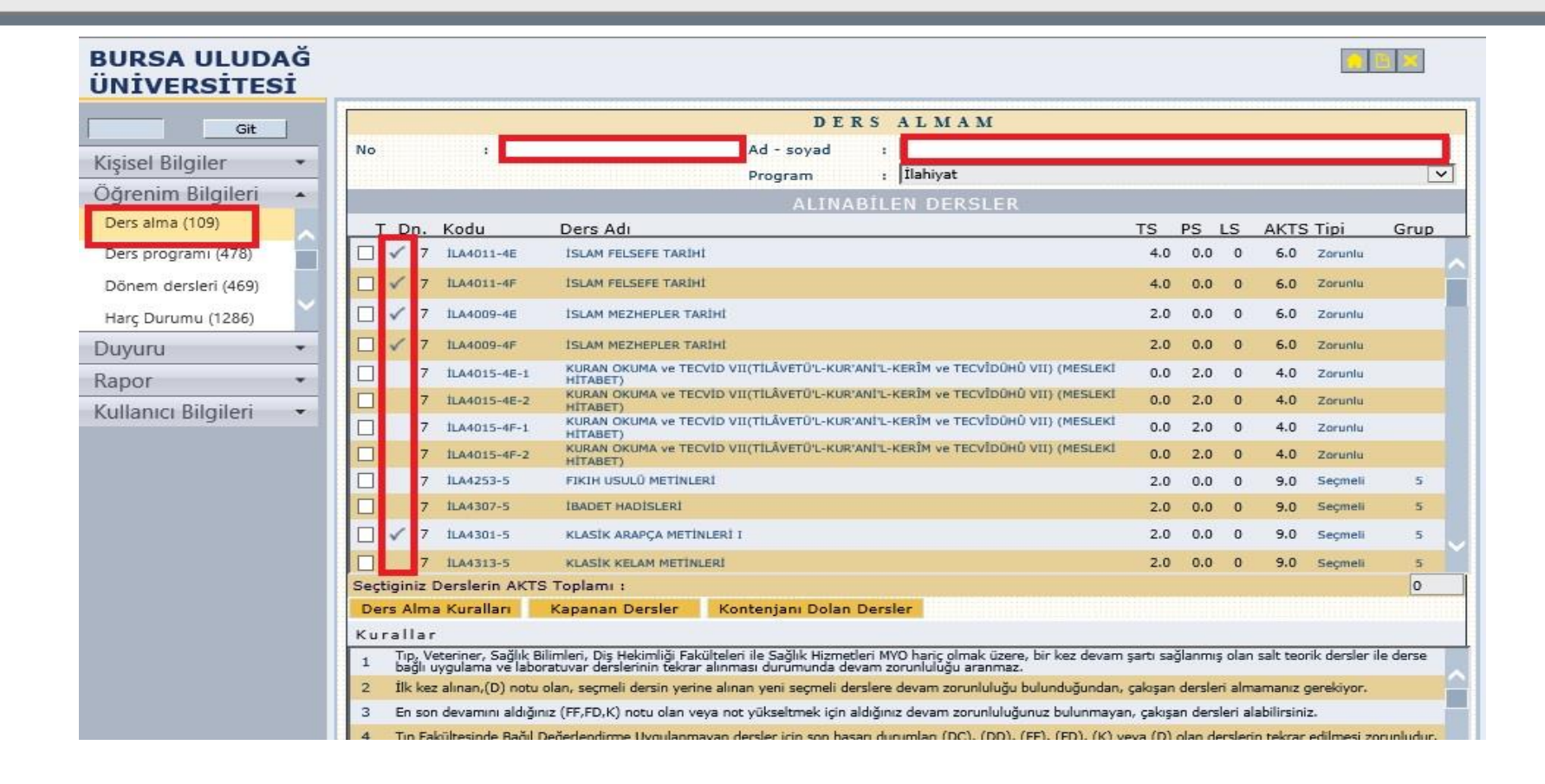

Ders seçiminizi tamamladıktan sonra öğrenci otomasyon sisteminde "DÖNEM DERSLERİ" sekmesinden almış olduğunuz dersleri görüntüleyebilirsiniz.

*NOT: Ders ekleme haftasında seçeceğiniz dersler direk kesin kayda döndüğü için seçimlerinizde değişiklik yapma imkanı yoktur. Ders seçimi yaparken bu unsuru göz önüne alarak dikkatli bir seçim yapmanız gerekmektedir.*

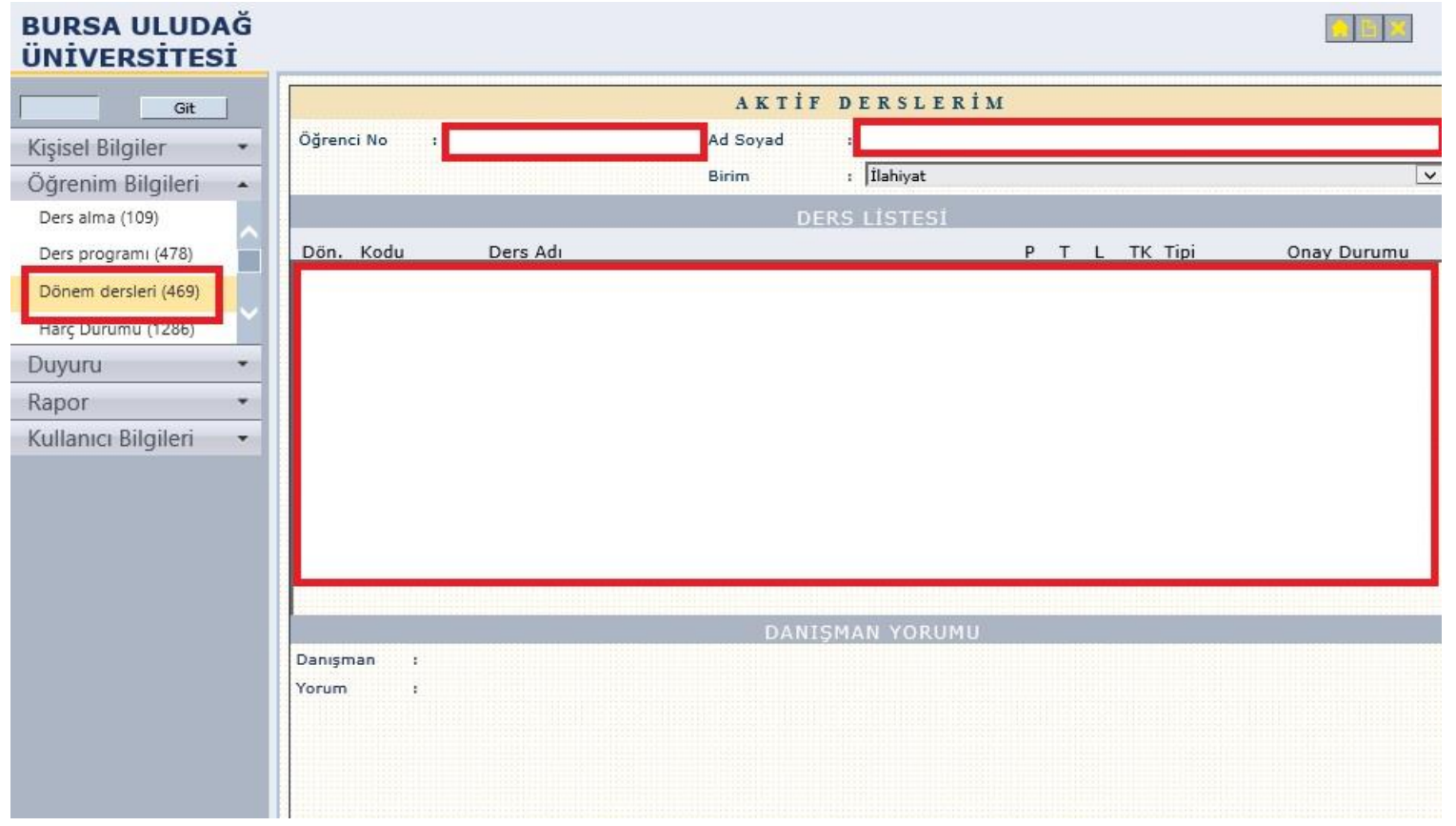

## Seçmeli ders seçimi yaparken dikkat edilecekler;

- 1- Dersin kodunda 1-2-3-4-5-6-7 şeklinde grup bilgileri yer almaktadır. Bu gruplardan birer ders seçmeniz gerekiyor.
- 2-Dersin yanında "✓" işareti var ise bu gruptan tekrar ders SEÇMEYİNİZ.

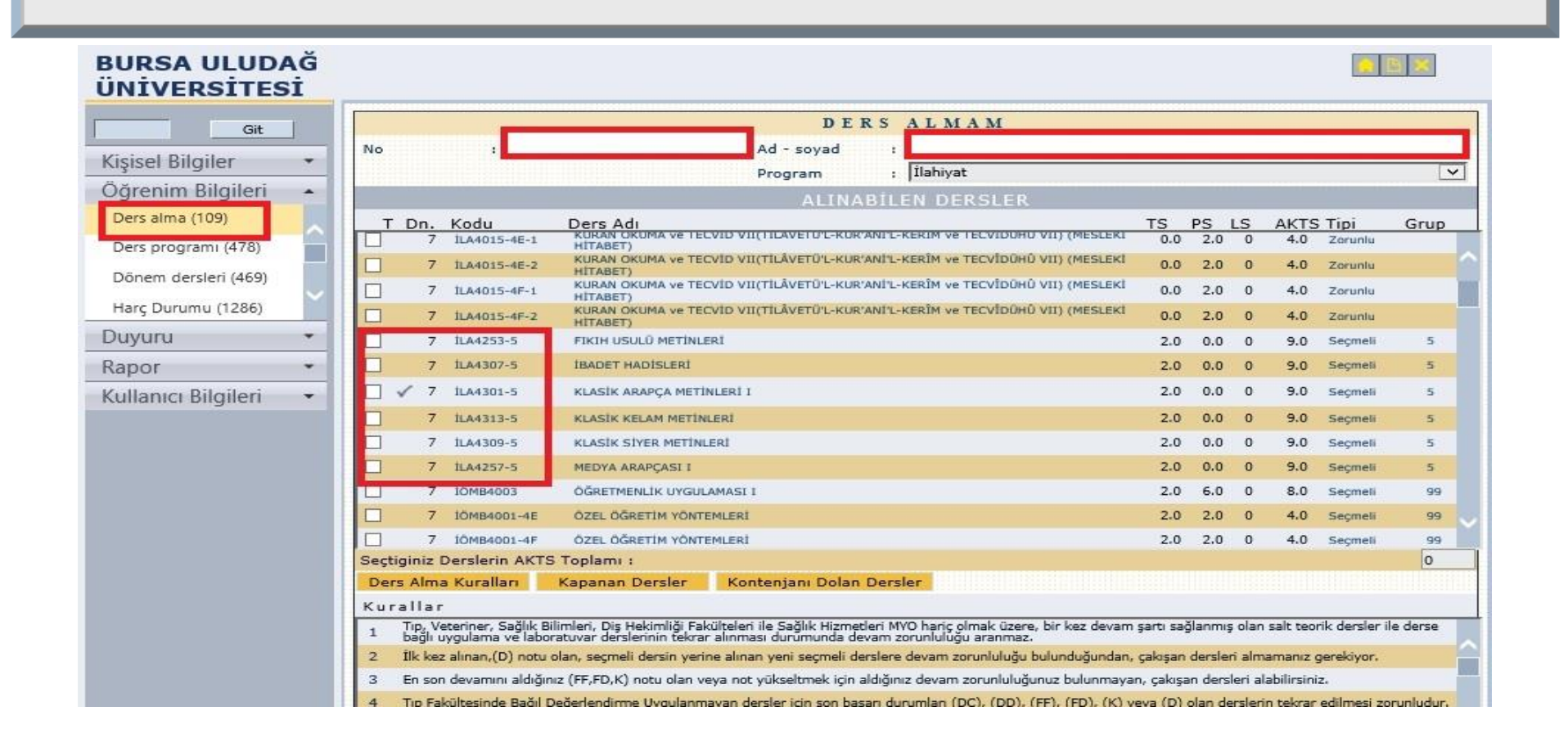